# guide to **HIREMIZZOUTIGERS**

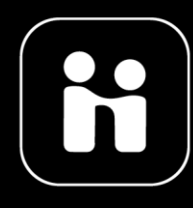

**YOUR JOB SEARCH TOOL:** HireMizzouTigers.com, powered by Handshake, is the central employment site for all MU students and alumni.

### What can you do on Handshake?

**APPLY**: Part time jobs, full time jobs, internships, and other career opportunities **RESEARCH**: Local, national, and international employers who want to connect with Mizzou to recruit **RSVP:** Career fairs, events, and interview schedules

**CONNECT**: Peer and employer messaging opportunities to network with others

**REVIEW:** Recommendations for events and jobs based on interests, search history and connections

**GET STARTED:** Learn how to login to and utilize Handshake's many features to find opportunities and get noticed by employers.

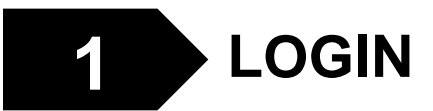

- Go to HireMizzouTigers.com > Students [\(http://missouri.joinhandshake.com\)](http://missouri.joinhandshake.com/)
- Enter your PawPrint and Password
- Some basic information has already been uploaded to your profile from the Registrar's Office

#### Find a Job

Students and Alumni: HireMizzouTigers is powered by the Handshake platform. Please register/login by clicking a button below. You will have access to job postings, interview schedules, career events, and more. Get Started

**Students** 

## **2**

### **PERSONALIZE PROFILE**

- Your Handshake homepage **recommends** opportunities and provides resources for career paths
- Select your **Career Interests**: job type, job roles/functions you are interested in, where you want to live, and more. This helps Handshake recommend opportunities that fit you
- Click on the **Build your Profile Faster** option to help you complete sections
- **Add data** to Education, My Journey (your bio), Work & Volunteer Experience, Organizations & Extracurriculars, Courses, Projects, and Skills
- Once complete, we encourage you to **make your profile public** so it's visible to employers

### Your profile is almost ready: now upload your resume and start searching.

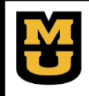

**Career Center** University of Missouri

Lower Level **Student Success Center**   $\Box$  (573)882-6801

- career.missouri.edu
- career@missouri.edu

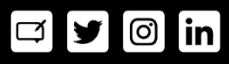

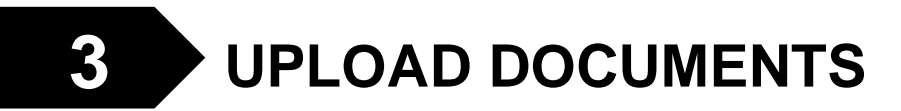

- Click on your initials (upper right) > **Documents**
- Add your **Resume** and add any other documents like Cover Letters, Transcripts, and more

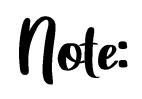

Your initial resume is reviewed by a career services staff member within 3-5 business days. MAKE SURE AND ALLOW TIME FOR REVIEW when applying for positions. This process is to your benefit: we provide helpful feedback to your document before you apply to positions. Once approved, you will not need subsequent documents approved.

#### **FIND JOBS AND APPLY 4**

#### **Filters**

Internship

#### Job type Full-Time Part-Time

On-Campus

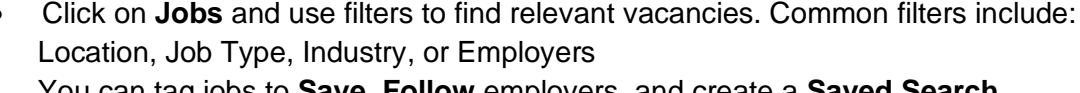

- You can tag jobs to **Save, Follow** employers, and create a **Saved Search**
- Click the **Apply or Apply Externally** button: add the application documents directed by the prompts
- **Carefully follow application instructions** included on the job profile

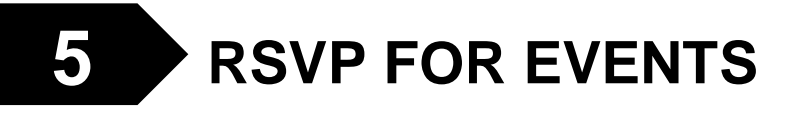

• Click on **Events** to find upcoming events and fairs, both in-person and online: you can filter events by type and sponsoring career center

+ RSVP for Event

**Apply Externally** 

• Search upcoming **Career Fairs**, where you can register and view attending employers

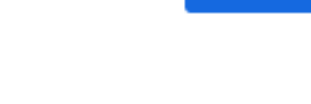

IJ

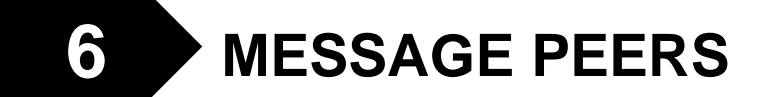

- If you make your profile public, you have the chance to reach out to other students and alums across the Handshake platform.
- You can message others about their experience and education, and ask recruiters their thoughts on resumes and interviewing, and other professional topics

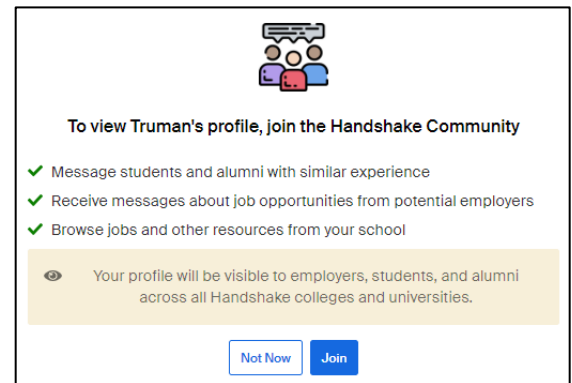

### Keep using Handshake throughout your Mizzou career and beyond.

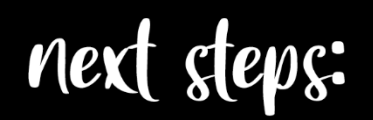

Talk with a Career Specialist for one-on-one assistance: https://career.missouri.edu/connect Check out more resources at https://career.missouri.edu > Resources tab